# **Digital Accessibility 101**

GW Digital Content and Web Teams

# **BUILD COMMUNITY BOOST ENGAGEMENT BE AWARE**

# **PERCEIVABLE OPERABLE UNDERSTANDABLE ROBUST**

### **Assistive Technologies**

Examples of assistive technologies include:

- Screen readers
- Screen magnifiers
- Dictation software
- Alternative keyboards and input devices

# **Social Media**

# **Alt Text**

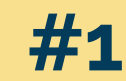

# **Pink flowers in Washington D.C.**

**#2 Cherry blossoms in peak bloom at the tidal basin in Washington, D.C. The Washington Monument is visible in the background.**

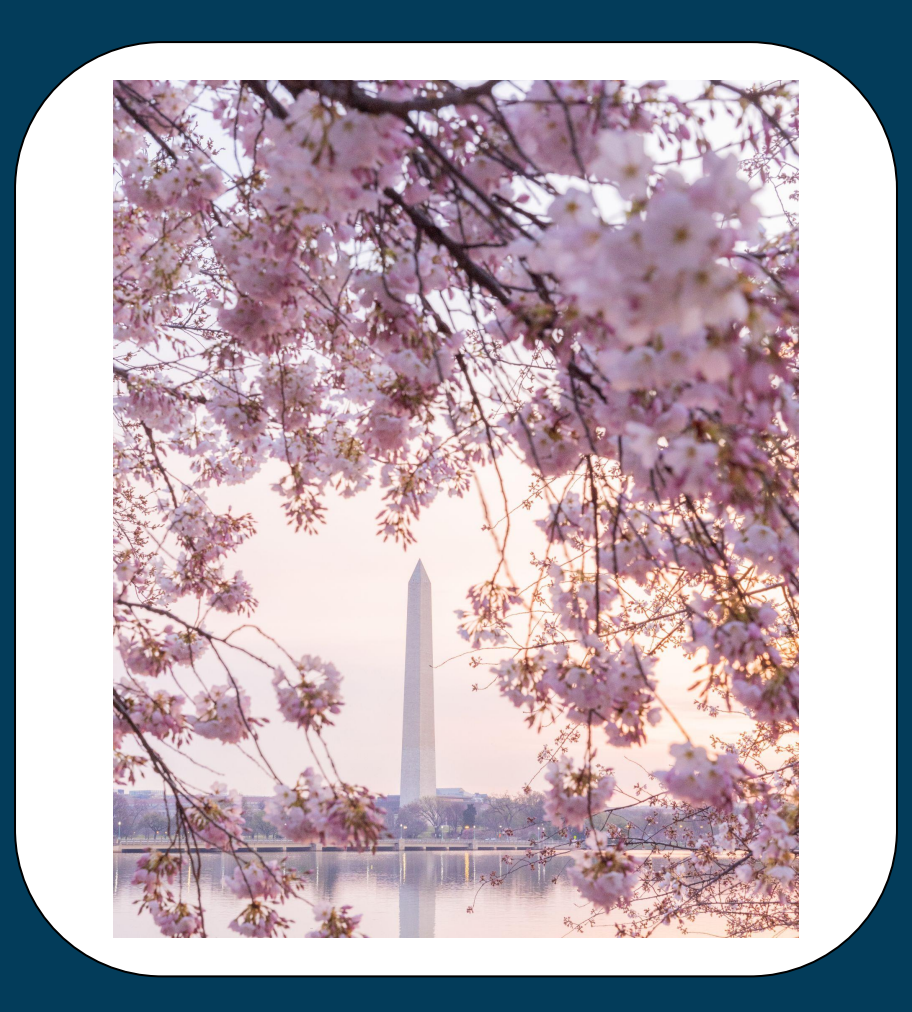

**Top 5 Tips for alt-text**

- You don't need to describe everything, just what is important for the user to understand the image
- Write in plain language, avoid abbreviations
- Context matters
- Exclude writing of "photo of" or "image of"
- Avoid using images with excessive copy

# contrast formatting<br>captions capitalization hashtags

# **Formatting**

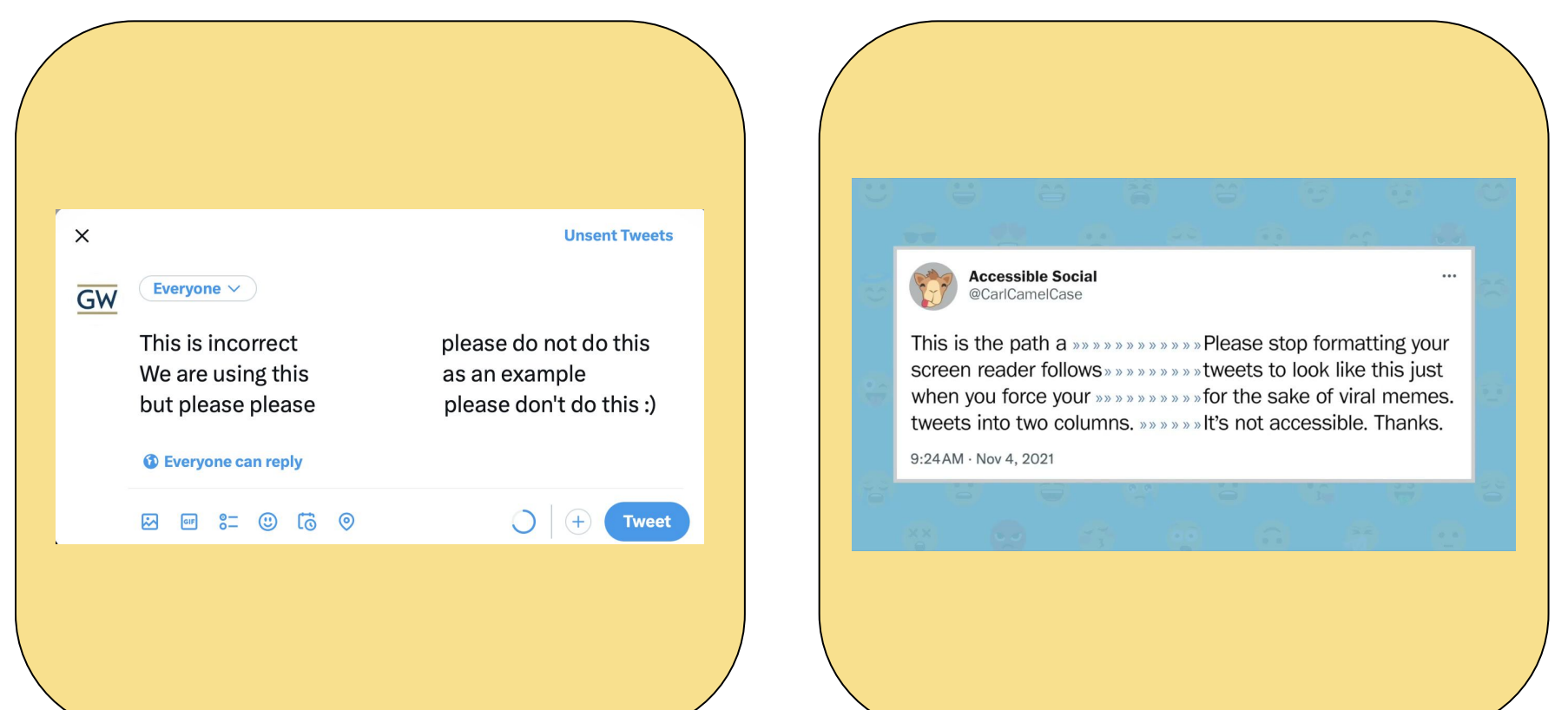

### **Fonts**

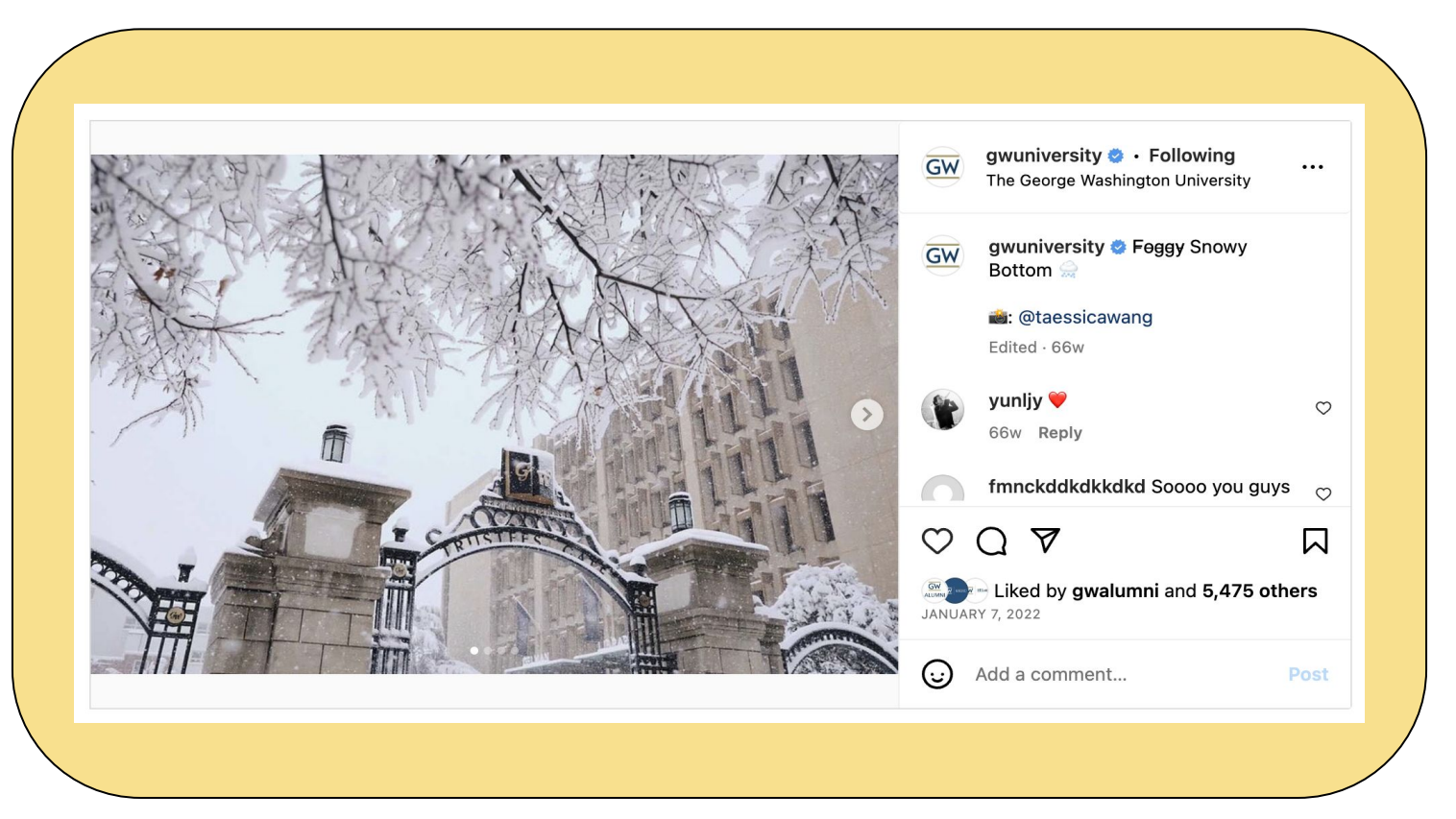

# Capitalization

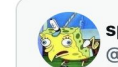

#### , spongemock<br>│ @TheSpongeMock · Follow

"Dont use that weird spongebob mocking meme"

Me: DonT uSe thAt Welrd SpoNgEboB MoCkinG MEme

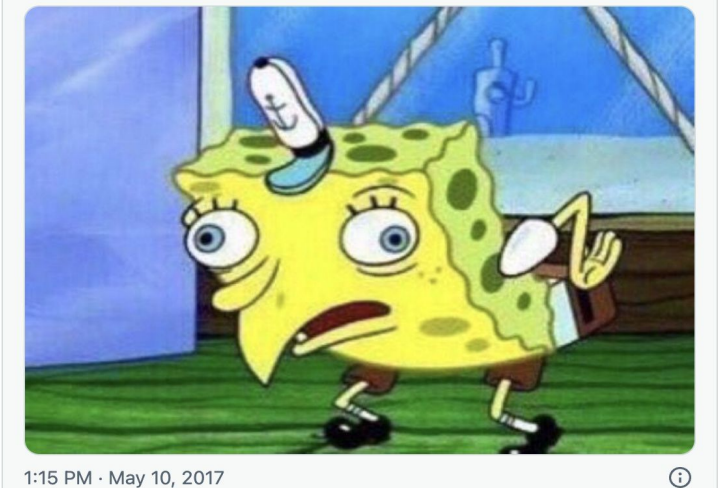

1:15 PM · May 10, 2017

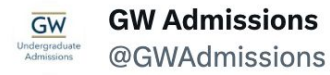

#### we promise we're working on it

GW Class of 2027 waiting<br>for admissions decisions

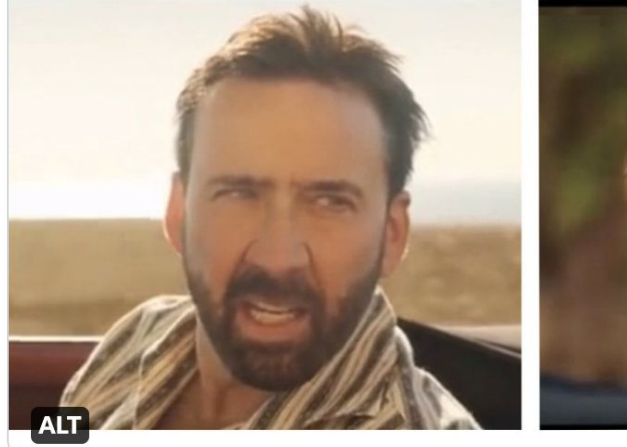

**GW counselors reading applications** 

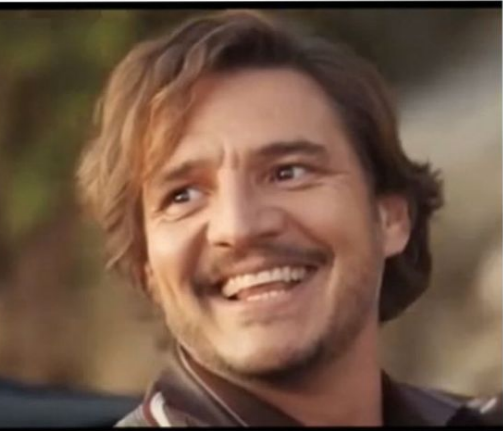

#### **Image description**

On the left, a disgruntled Nick Cage looks at something off-screen. Text above him labels him as "GW Class of 2027 waiting for admissions decisions." On the right, a cheerful Pedro Pascal looks back at Nick Cage. Text above him labels him as "GW counselors reading applications."

# **Hashtags**

# **#onlyatgw #raisehigh #higheredsocial**

**#OnlyAtGW #RaiseHigh #HigherEdSocial**

### **Screen Reader Example: Emojis**

# **WARNING**

The following video is not captioned because its audio is pure chaos.

# **Captions**

### **Burned-in captions | | | Let the people toggle**

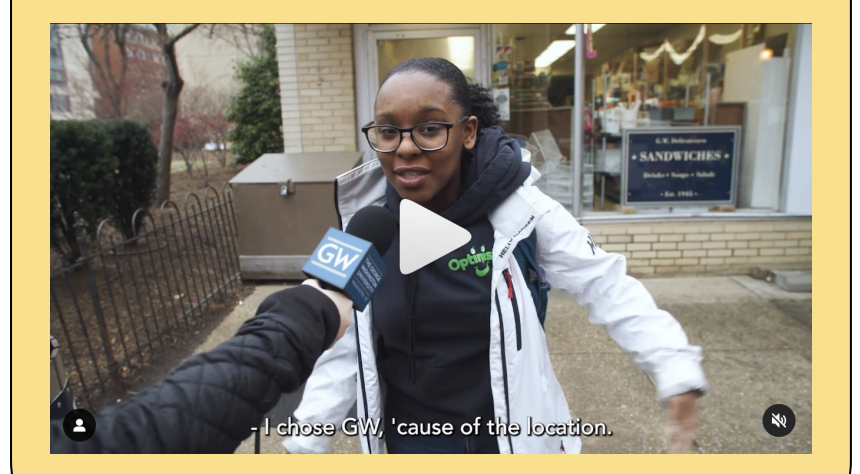

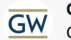

**GW University @** @ GW tweets · Apr 12  $\cdots$ GW's location in the heart of Washington D.C. makes going to GW a truly unique experience for our students. What is your favorite D.C. neighborhood?

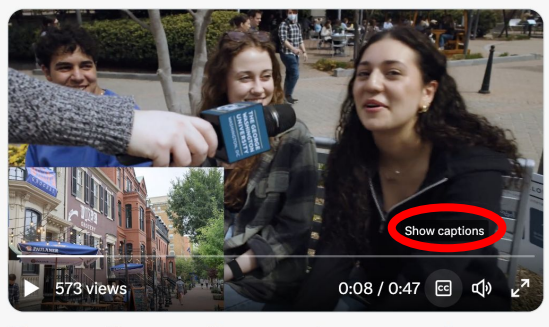

 $1122$  $\heartsuit$  25  $\circ$  $|| ||$  2,473 ↥

### **Color Contrast**

# **Where are you?**

# **No squinting necessary**

# **Social Media (For Reference)**

- Color contrast
	- Use an accessibility checker to see if your colors are an accessible combination.
- Formatting
	- Don't force formatting that a platform doesn't support. This can be popular for memes, but inaccessible.
- **Fonts** 
	- Don't import fonts that platforms don't support.
- **Captions** 
	- All videos should be captioned. Uploading a caption file is most accessible, otherwise burn them in.
- Capitalization
	- Don't play around with capitalization for memes or other purposes.
- Hashtags
	- Capitalize the first letter of each word and build hashtags into copy, don't put them all at the end.

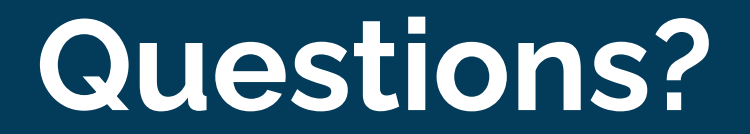

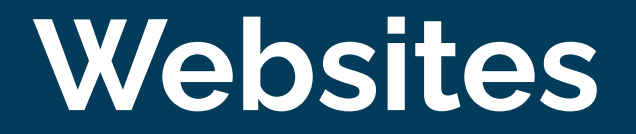

# **Contextual Links**

#### **Use links that clearly describe the content or action.** This will

ensure a user experience that is both user-friendly and accessible.

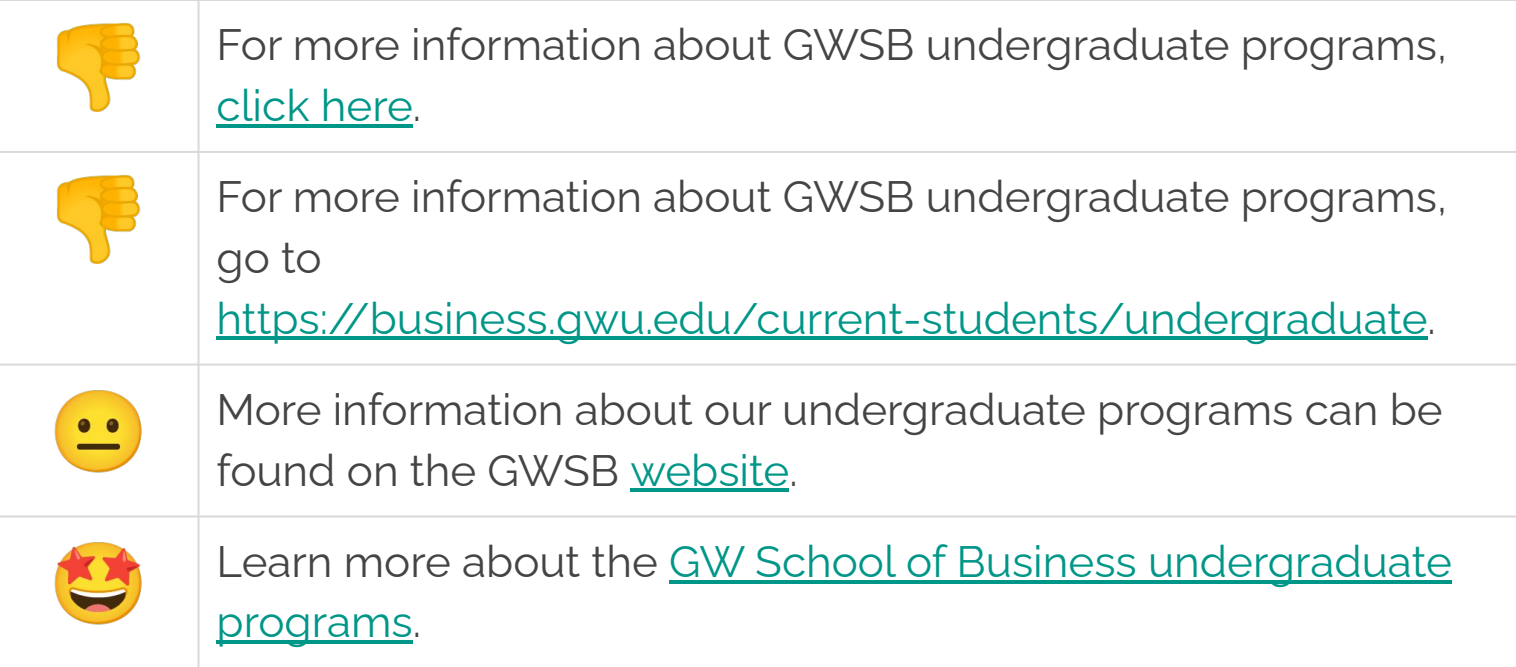

### **Screen Reader Example: Links**

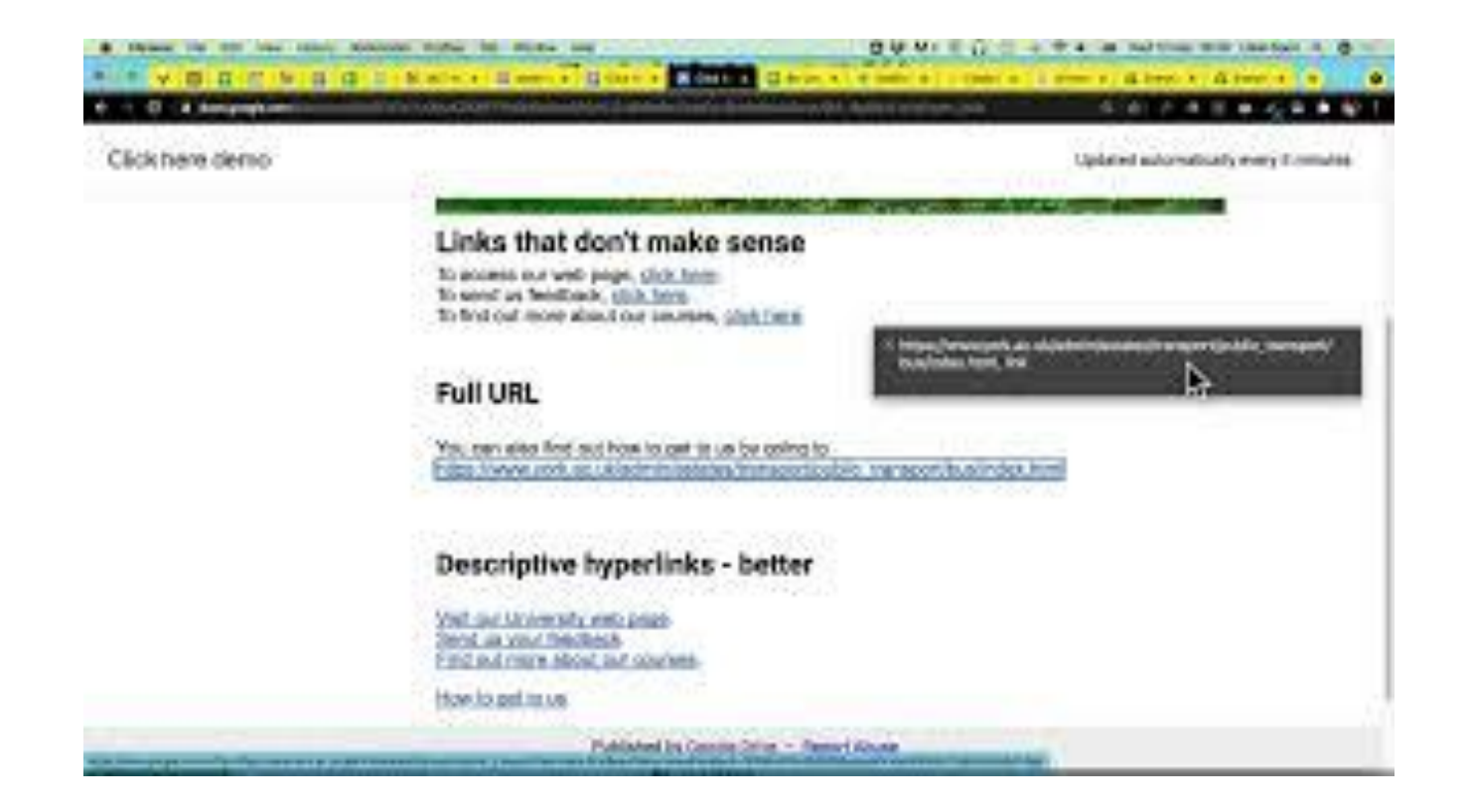

# **Headings**

### **Use headings to break the page into logical sections.**

Headings allow sighted individuals and screen reader users to easily skim a page.

- Pages should only have one Heading 1
- Use headings 2 through 6 for subsections of the page
- Avoid using headings for visual formatting reasons only

**Bonus:** Effective headings also help SEO!

# **Screen Reader Example: Headings**

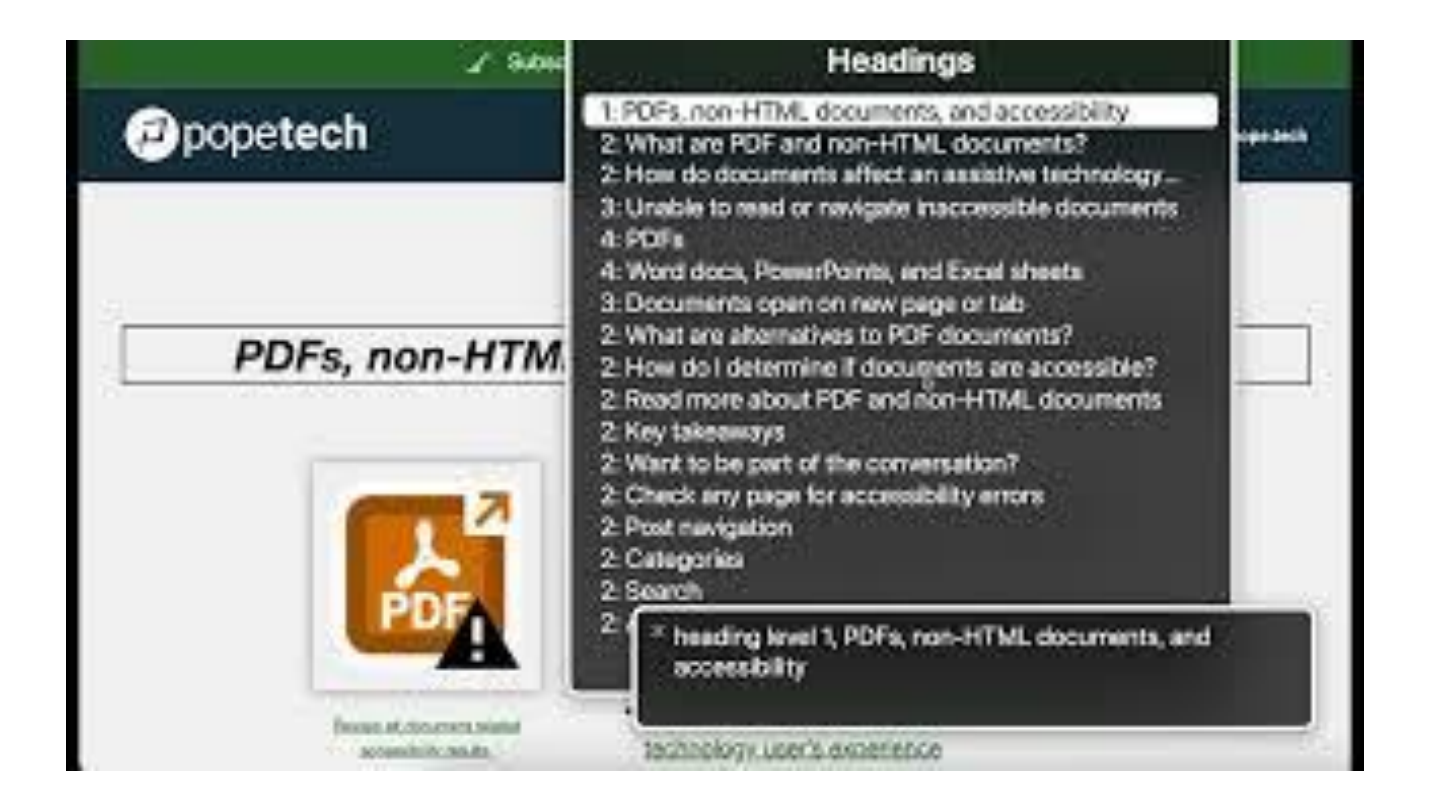

**Keeping Stakeholders Engaged**

# **Accessibility Awareness for Content Managers**

- Pre-launch site reviews
	- Automated
	- Manual
- Post-launch site monitoring
- Review SiteImprove reports regularly

#### **Review and Testing Training and Support**

- Mandatory accessibility assessment
- Monthly roundtables
- **Digital Download email**
- Office hours

**"The practice of creating products, spaces, and content that is usable by people with the widest possible range of abilities, operating within the widest possible range of situations."**

Accessible Social by Alexa Heinrich

# **BUILD COMMUNITY BOOST ENGAGEMENT BE AWARE**

### **Contact Us**

**Madalyn Chapman** - [mrchapman@gwu.edu](mailto:mrchapman@gwu.edu) Digital Content Specialist

**Anna Gould** - [annagould@gwu.edu](mailto:annagould@gwu.edu) Digital Content Specialist

**Annette Thomson** - [annettem@gwu.edu](mailto:annettem@gwu.edu) Team Lead, Enterprise-wide Digital

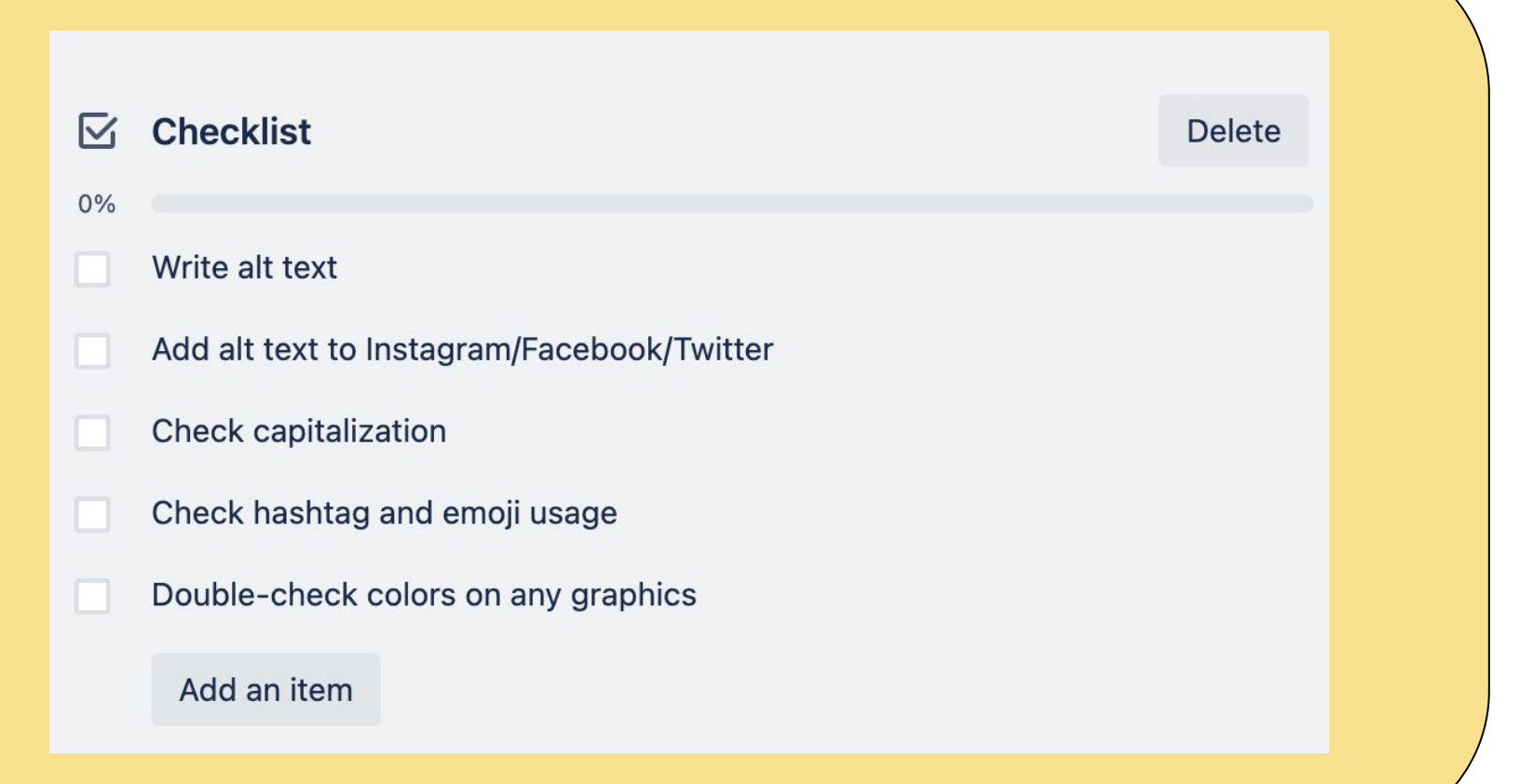

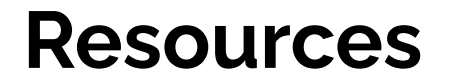

**[Accessibility at GW](https://accessibility.gwu.edu/)**

**[Contrast ratio checker](https://webaim.org/resources/contrastchecker/)**

**[WebAIM](https://webaim.org/)**

**[ADA Accessibility Guidelines](https://www.ada.gov/resources/web-guidance/)**

**[Digital Accessibility Training Video](https://accessibility.gwu.edu/resources-training)**

Heinrich, Alexa. Accessible Social: A Beginner's Guide to Creating Inclusive Social Media Content. 2022.